# ー付属のUSBメモリのデータを使用しPCにインストールしますー RE-C600コントローラー制御用のソフトウエアのインストール方法

① USBメモリー内のフォルダ〈RE-C600-APL-FILE20220922A〉をコピーし、使用するPCの デスクトップ等に保存します。

### 【USBメモリ内のデータフォルダ】

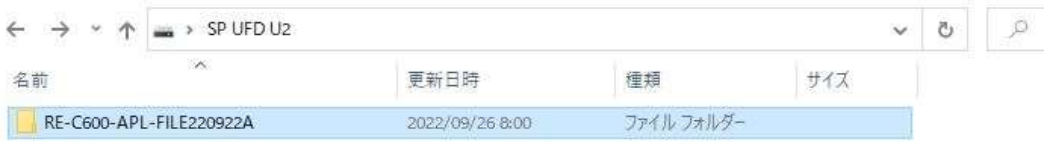

#### 【フォルダ〈RE-C600-APL-FILE20220922A〉内のファイル】

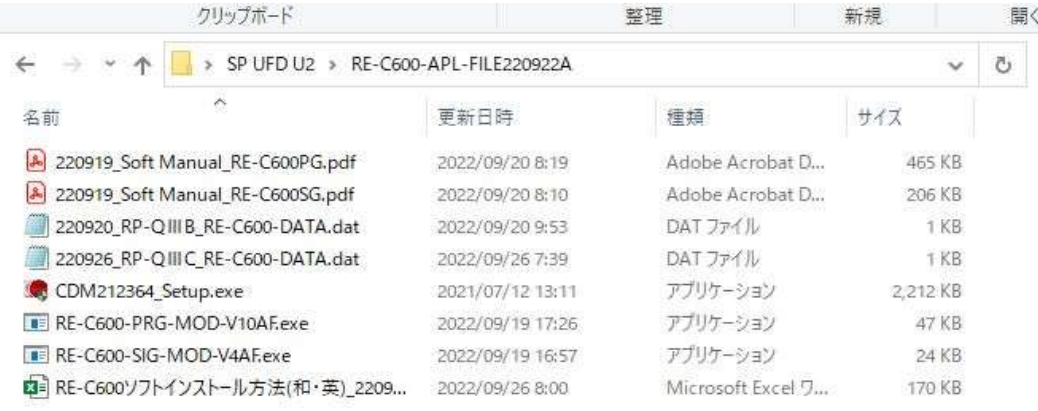

② フォルダ内のアプリケーションファイル〈CDM212364\_Setup.exe〉でUSB接続に必要な ドライバーを先にインストールします。

## <SINGL-MODE>

③-1 同じくフォルダ内のアプリケーションファイル〈RE-C600-SIG-MOD-V4AF.exe〉 のショートカットをデスクトップに作成しておきます。

#### <PROGRAM-MODE>

- ③-2 同じくフォルダ内のアプリケーションファイル〈RE-C600-PRG-MOD-V10AF.exe〉 のショートカットをデスクトップに作成しておきます。
- ④ RE-C600にACアダプターを接続してUSBケーブル(USB-A/USB-microB)を接続します。
- ⑤ ③で作成したショートカットから〈SINGL or PROGRAM-MODEの\*\*\*\*.exe〉を実行する。

CONNEECTION -OK- │ が表示されれば正常にインストール完了です。